# EVOLVEO **EasyPhone FD**

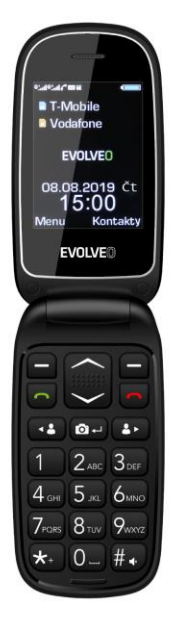

**ΠΕ**

## **ΡΙΓΡΑΦΗ ΤΗΛΕΦΩΝΟΥ**

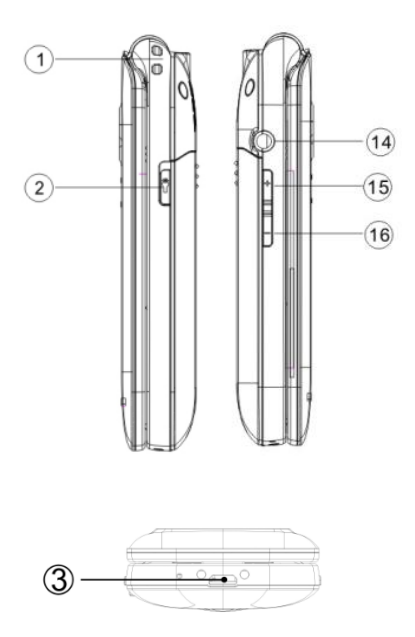

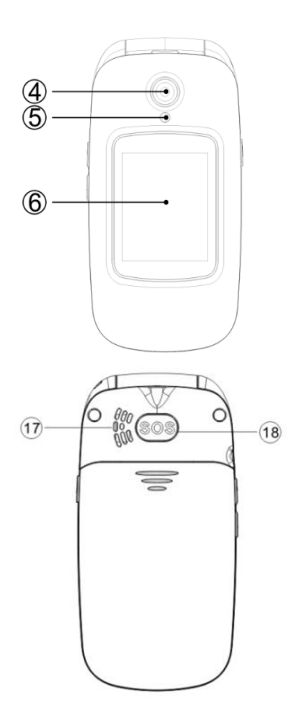

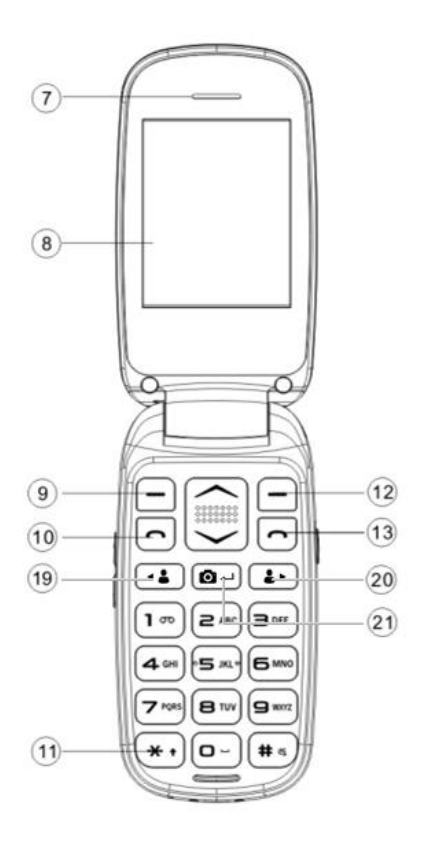

#### **ΠΕΡΙΓΡΑΦΕΣ ΠΛΗΚΤΡΩΝ:**

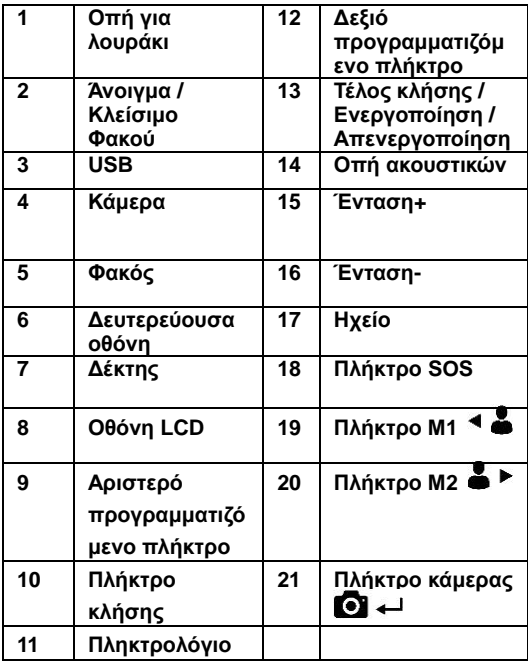

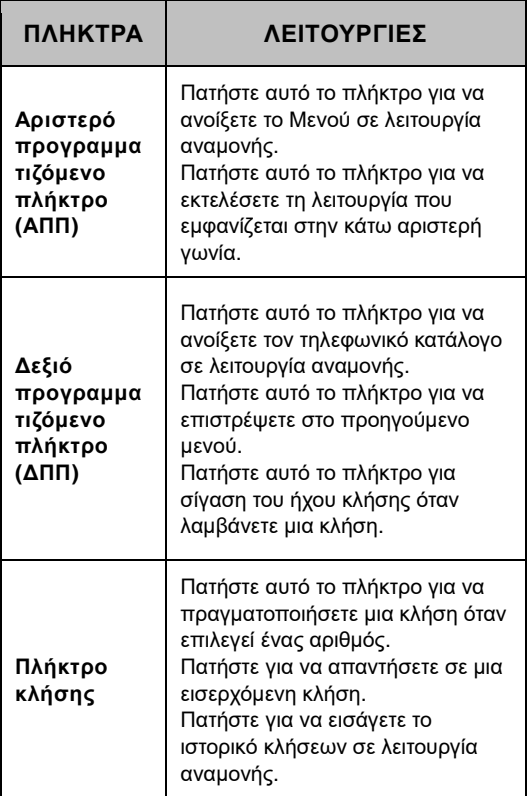

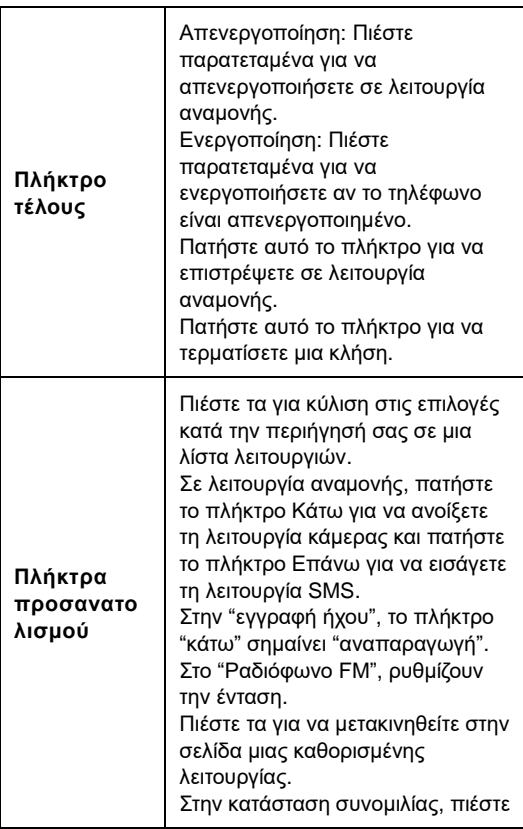

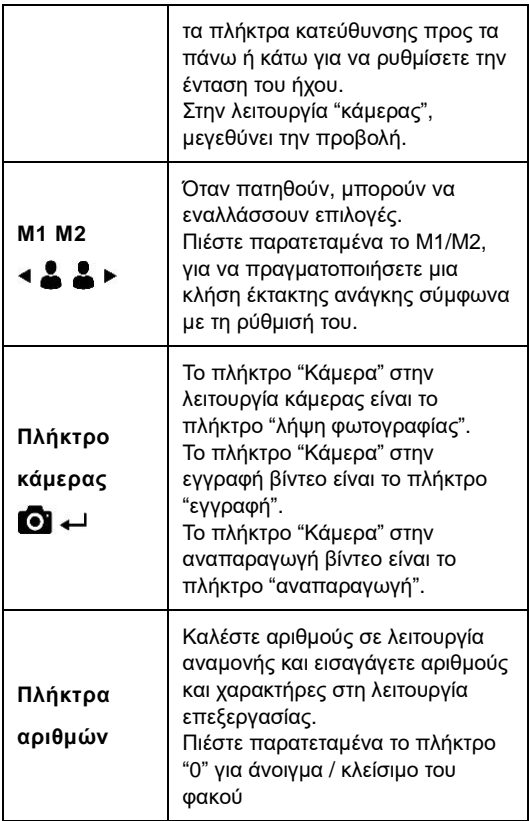

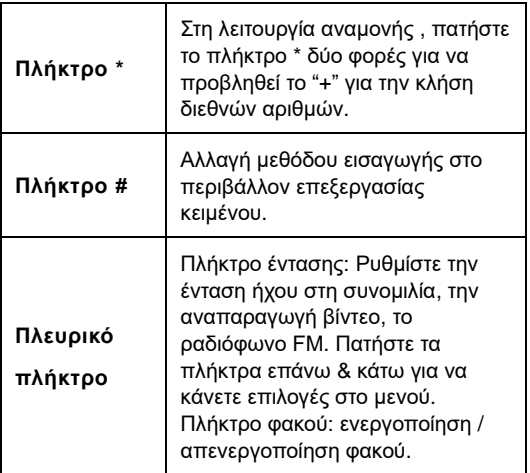

**Θέση υποδοχής κάρτας SIM / κάρτας TF / Θέση μπαταρίας, όπως παρακάτω:**

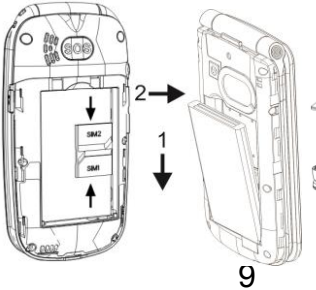

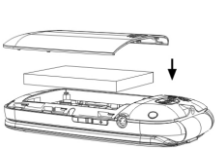

## **ΚΛΗΣΗ**

Σε Αναμονή, εισαγάγετε έναν αριθμό τηλεφώνου και πατήστε το πλήκτρο "κλήση" για να πραγματοποιήσετε μια κλήση. Για να τερματίσετε ή να απορρίψετε μια εισερχόμενη κλήση, πατήστε το πλήκτρο End.

## **ΜΗΝΥΜΑ**

Ανοίξτε αυτό το μενού, μπορείτε να δείτε: Εγγραφή SMS, Εισερχόμενα, Πρόχειρα, Εξερχόμενα, Αποστολή μηνυμάτων και Ρυθμίσεις μηνυμάτων. Η χωρητικότητα μηνυμάτων οφείλεται στην μέγιστη χωρητικότητα αποθήκευσης που είναι ενσωματωμένη στο κινητό τηλέφωνο και τις εξωτερικές κάρτες SIM. Και μπορείτε να ελέγξετε την κατάσταση μνήμης των καρτών SIM ή του κινητού τηλεφώνου.

## **ΠΟΛΥΜΕΣΑ**

#### **1. Κάμερα**

Η κάμερα υποστηρίζει τη λήψη φωτογραφιών, μπορείτε να πάρετε φωτογραφίες πατώντας το πλήκτρο Κάμερα  $\blacksquare$  Η με την ενσωματωμένη κάμερα και να προσαρμόσετε τις ρυθμίσεις κάμερας. Ο φακός της κάμερας βρίσκεται στην πίσω πλευρά του κινητού τηλεφώνου και η οθόνη είναι το παράθυρο του σκοπεύτρου. Οι εικόνες λαμβάνονται σε μορφή JPG. Μετά την μεταφορά στον υπολογιστή, προβάλλετέ τις με το

κατάλληλο λογισμικό. Αν η μνήμη του κινητού τηλεφώνου είναι ανεπαρκής, διαγράψτε μερικές εικόνες ή άλλα αρχεία στην "Διαχείριση Αρχείων".

Στις επιλογές κάμερας, μπορείτε να δείτε τις εικόνες και να ορίσετε "Ρυθμίσεις κάμερας", "Ρυθμίσεις εικόνας", "Ισορροπία λευκού", "Λειτουργία σκηνής".

Η λειτουργία "εγγραφή βίντεο" μπορεί να επιλεγεί στο μενού και το πάτημα του πλήκτρου Κάμερα ξεκινά την εγγραφή βίντεο.

## **2. Εγγραφή Βίντεο**

Πιέστε το πλήκτρο Κάμερα <sup>1</sup> ΦΙ ← για να ξεκινήσει η εγγραφή βίντεο. Ο χρόνος εγγραφής εξαρτάται από το χρονικό όριο και τη χωρητικότητα της κάρτας μνήμης. Κάντε επιλογές για τις ακόλουθες ρυθμίσεις: Μετάβαση σε κάμερα, ρύθμιση βιντεοκάμερας, ρυθμίσεις βίντεο και αποθήκευση.

#### **3. Αναπαραγωγή ήχου**

Η οθόνη της αναπαραγωγής μουσικής δείχνει την λεζάντα: Λίστα, Επιστροφή. Η πρόσβαση στη λίστα θα εμφανίσει το όνομα του μουσικού έργου που έχετε μεταφέρει. Επιλέγοντας ένα κομμάτι από αυτά, μπορείτε να ανοίξετε μια λίστα: Αναπαραγωγή, Ανανέωση λίστας και Ρυθμίσεις, επιλέγοντας "επιλογές" κάτω από την αναλυτική λίστα. Αν η αναλυτική λίστα είναι κενή, μπορείτε να δείτε μόνο τις επιλογές Ανανέωση λίστας και Ρυθμίσεις.

Πιέστε τα **Επάνω & Κάτω** για να ορίσετε την Λειτουργία Αναπαραγωγής Μουσικής.

 $M1 \cdot 4$  /  $M2 \cdot 1$   $\cdot$  για μετάβαση στο προηγούμενο και το επόμενο τραγούδι αντιστοίχως.

**Πλήκτρο κάμερας <sup>1</sup>Ω ← Η : Παύση και** αναπαραγωγή

Ένταση: Πιέστε τα πλήκτρα έντασης για να αλλάξετε την ένταση ήχου για την αναπαραγωγή.

#### **4. Αναπαραγωγή βίντεο**

Ξεκινήστε την Αναπαραγωγή βίντεο. Πατήστε το αριστερό προγραμματιζόμενο πλήκτρο για να κάνετε επιλογές: Αναπαραγωγή, Αποστολή, Μετονομασία, Διαγραφή και Αποθήκευση.

#### **5. Ραδιόφωνο FM**

Για να χρησιμοποιήσετε το ραδιόφωνο FM, τοποθετήστε πρώτα το ακουστικό και κατόπιν ακούστε το. Μπορείτε να κάνετε τις ακόλουθες ενέργειες, όπως απαιτείται:

Πατήστε το πλήκτρο Κάμερα <sup>123</sup>ε νια ενεργοποίηση.

**Πατήστε το πλήκτρο ΕΠΑΝΩ-ΚΑΤΩ** για να ρυθμίσετε την ένταση ήχου

**Πατήστε** M1 **<< και** M2 **>>** για ΑΝΑΖΗΤΗΣΗ Καναλιών Αυτόματα

**Λίστα Καναλιών:** Παραθέτει τα κανάλια που αναζητήσατε αυτόματα ή μη αυτόματα.

**Μη αυτόματη εισαγωγή:** Ένα ορισμένο κανάλι μπορεί να ακουστεί με μη αυτόματη καταχώριση της συχνότητάς του. Το πλήκτρο "\*" σημαίνει ".", εισαγάγετε 89.9, χρειάζεται μόνο να πατήσετε τα πλήκτρα "8,9, \*,9".

**Ρυθμίσεις:** Οι επιλογές "Αναπαραγωγή στο παρασκήνιο", "Μεγάφωνο" μπορούν να ενεργοποιηθούν / απενεργοποιηθούν και η ποιότητα ήχου μπορεί να ρυθμιστεί.

**Εγγραφή:** Το πρόγραμμα FM μπορεί να εγγραφεί με τη λειτουργία "Εγγραφή".

## **ΡΥΘΜΙΣΗ**

#### **1. Ρυθμίσεις τηλεφώνου**

Σε αυτή τη λειτουργία, μπορείτε να ορίσετε την Ημερομηνία και ώρα, Γλώσσες, Οθόνη, Μπορείτε να ρυθμίσετε την Λειτουργία πτήσης και τις συντομεύσεις των πλήκτρων ΕΠΑΝΩ / ΚΑΤΩ.

#### **Επαναφορά εργοστασιακών ρυθμίσεων:**

Εισάγετε τον κωδικό πρόσβασης '1234'

## **2. Ρυθμίσεις ασφάλειας**

Για την προστασία του απορρήτου, μπορείτε να ορίσετε την Ασφάλεια SIM, την Ασφάλεια τηλεφώνου.

## **3. Ρύθμιση Κλήσεων**

#### **Ρυθμίσεις διπλής SIM:**

Σε αυτή τη λειτουργία, μπορείτε να προσαρμόσετε την μορφή ανοίγματος κάρτας SIM μεταξύ των "Διπλή SIM ανοικτή", "Μόνο SIM 1 ανοικτή", "Μόνο SIM 2 ανοικτή", "Λειτουργία πτήσης".

**Αναμονή κλήσης**: Ανοίξτε ή κλείστε αυτή τη λειτουργία, επιλέξτε ερώτημα για έλεγχο της τρέχουσας κατάστασής της.

**Εκτροπή κλήσης** Περιλαμβάνει πέντε διαφορετικές καταστάσεις, που είναι Εκτροπή όλων των φωνητικών κλήσεων, Εκτροπή αν δεν είναι εφικτή, Εκτροπή αν δεν απαντηθεί, Εκτροπή σε σήμα κατειλημμένου και Εκτροπή όλων των κλήσεων δεδομένων. Η επιλογή Ακύρωση όλων των εκτροπών απενεργοποιεί όλες τις καταστάσεις. **Φραγή κλήσεων**: Περιορίστε τους αριθμούς που θα καλείτε ή θα αποδέχεστε.

Ρυθμίσεις για προχωρημένους:

**Αυτόματη επανάληψη κλήσης**: Μετά το άνοιγμα αυτής της λειτουργίας, το τηλέφωνο θα καλεί αυτόματα τον αριθμό ξανά κάθε φορά που η εξερχόμενη κλήση αποτυγχάνει ή απορρίπτεται.

**Προβολή χρόνου κλήσης**: Προβάλλει τον συνολικό χρόνο κλήσης.

**Υπενθύμιση χρόνου κλήσης**: Μπορείτε να ρυθμίσετε τη λειτουργία υπενθύμισης χρόνου κλήσης ως Μιας φοράς ή Περιοδική. Επιλέξτε Απενεργοποίηση για να ακυρώσετε αυτή τη λειτουργία.

**Λειτουργία απάντησης**: Μπορείτε να επιλέξετε την Λειτουργία απάντησης

**Προσοχή**: Επι μέρους λειτουργίες απαιτούν την υποστήριξη του παρόχου δικτύου.

## **4. Ταχεία κλήση**

Ρύθμιση ενός αριθμού τηλεφώνου που μπορεί να κληθεί με παρατεταμένο πάτημα των Μ1 <sup>1</sup> Δ/ Μ2  $\mathbf{L}$ 

Επιλέξτε "Μενού" και μεταβείτε στις "Ρυθμίσεις" με το πλήκτρο "Επάνω / Κάτω".

Επιλέξτε "Ταχεία κλήση" και πατήστε "OK", κατόπιν μεταβείτε στο μενού ρύθμισης M1/M2, συμπληρώστε τον σχετικό αριθμό στο κενό. Έχετε τελειώσει με τη ρύθμιση των M1/M2. Μετά από αυτό μπορείτε να πιέσετε παρατεταμένα το M1 1 4 ή το M2 - για να καλέσετε τον σχετικό αριθμό της ρύθμισης M1/M2.

Ρύθμιση αριθμητικών πλήκτρων 2-9: Μπορείτε να επεξεργαστείτε και να αποθηκεύσετε 8 αριθμούς ταχείας κλήσης που αντιστοιχούν στα πλήκτρα αριθμών 2-9.

Αφού ενεργοποιηθεί η κατάσταση ταχείας κλήσης, κρατήστε πατημένο ένα των 8 πλήκτρων αριθμών ταχείας κλήσης όταν το τηλέφωνο είναι σε κατάσταση αναμονής, το τηλέφωνο θα πραγματοποιεί τηλεφωνική κλήση στον αντίστοιχο αριθμό τηλεφώνου που ορίστηκε στη λίστα αριθμών ταχείας κλήσης.

#### **5. Ρύθμιση SOS**

Μπορείτε να ενεργοποιήσετε / απενεργοποιήσετε, να ορίσετε αριθμό και περιεχόμενο SMS. Ρύθμιση SOS: Επιλέξτε "Μενού" > "Ρυθμίσεις" → "Ρυθμίσεις SOS", θέστε την "Κατάσταση" σε "on", εισάγετε τον αριθμό SOS στο Αριθμός 1~5. Και μπορείτε να ορίσετε επίσης μηνύματα υπενθύμισης.

Διαδικασία SOS: Όταν η κατάσταση SOS είναι ενεργή και πιέσετε παρατεταμένα το πλήκτρο "SOS", ξεκινά η λειτουργία SOS ως εξής: Θα ακουστεί ένας προειδοποιητικός ήχος έκτακτης ανάγκης.

Ταυτοχρόνως, ένα SMS με το περιεχόμενο "ΠΑΡΑΚΑΛΩ ΒΟΗΘΗΣΤΕ ΜΕ!" θα αποσταλεί σε όλους τους αριθμούς έκτακτης ανάγκης.

Θα αρχίσει να καλεί τους αριθμούς έκτακτης ανάγκης έναν προς ένα. Κάθε αριθμός θα κληθεί 3 φορές.

Αν κάποιος απαντήσει στην κλήση, η διαδικασία SOS θα σταματήσει. Αν δεν απαντήσει κανείς στις κλήσεις, η διαδικασία θα σταματήσει αφού κληθούν όλοι οι αριθμοί 3 φορές.

## **ΕΡΓΑΛΕΙΑ**

## **Αριθμομηχανή**

Αυτή η λειτουργία παρέχει διαφορετικές πράξεις αριθμομηχανών συμπεριλαμβανομένων της Πρόσθεσης, Αφαίρεσης, Πολλαπλασιασμού και Διαίρεσης.

#### **Bluetooth**

Μπορείτε να ενεργοποιήσετε / απενεργοποιήσετε το Bluetooth.

Bluetooth: μπορείτε να το ενεργοποιήσετε και κατόπιν να αναζητήσετε τη συσκευή Bluetooth, μπορείτε να κάνετε τη σύζευξή τους για να λειτουργήσει ανάμεσα σε αυτές. Μπορείτε επίσης να ρυθμίσετε το Bluetooth με αποθήκευση, διαδρομή ήχου, κ.λπ.

## **ΤΗΛΕΦΩΝΙΚΟΣ ΚΑΤΑΛΟΓΟΣ**

Ο κατάλογος τηλεφώνου μπορεί να αποθηκεύσει έως και 250 αριθμούς τηλεφώνων, ενώ η χωρητικότητα επαφών των καρτών SIM εξαρτάται από τον πάροχο δικτύου, συμβουλευθείτε τον τοπικό αντιπρόσωπο.

## **ΚΑΤΑΓΡΑΦΗ ΚΛΗΣΕΩΝ**

Στο βασικό μενού, μπορείτε να ανοίξετε τις καταγραφές κλήσεων για να δείτε τις αναπάντητες / εξερχόμενες / εισερχόμενες κλήσεις / να διαγράψετε τις καταγραφές κλήσεων και τις χρονομετρήσεις κλήσεων.

## **ΕΓΓΡΑΦΗ ΉΧΟΥ**

Ξεκινήστε την Εγγραφή ήχου, πατήστε το πλήκτρο ΕΠΙΛΟΓΗ για Επιλογή Νέας Εγγραφής ξεκινήστε την εγγραφή και μπορείτε να κάνετε τις εξής επιλογές: Νέα εγγραφή, Αναπαραγωγή, Λίστα.

## **ΕΙΚΟΝΑ**

Με αυτή τη λειτουργία μπορείτε να επιλέξετε κάποια εικόνα και να πατήσετε το αριστερό προγραμματιζόμενο πλήκτρο για να εκτελέσετε τις εξής λειτουργίες: Εμφάνιση, Στυλ περιήγησης, Αποστολή, Χρήση ως, Μετονομασία, Διαγραφή, Ταξινόμηση βάσει, Διαγραφή όλων των αρχείων, Αποθήκευση και Πληροφορίες εικόνας.

## **ΗΜΕΡΟΛΟΓΙΟ**

Στο ημερολόγιο μπορείτε να δείτε ημερομηνίες, να προσθέσετε εκδηλώσεις, να διαγράψετε εκδηλώσεις, κ.λπ.

## **ΠΡΟΕΙΔΟΠΟΙΗΣΕΙΣ**

Το ξυπνητήρι μπορεί να ορίσει 3 αφυπνίσεις με επανάληψη, αναβολή και τύπο ειδοποίησης.

#### **ΠΡΟΦΙΛ**

Αυτό το κινητό τηλέφωνο παρέχεται με διάφορα προφίλ. Μπορείτε να επιλέξετε ή να προσαρμόσετε ένα προφίλ και να το ενεργοποιήσετε. Οι διαθέσιμες επιλογές είναι:

Κανονικό Σιωπηλό Συνάντηση Εσωτερικός χώρος Εξωτερικός χώρος

## **ΤΑ ΑΡΧΕΙΑ ΜΟΥ**

Η Διαχείριση αρχείων επιτρέπει την περιήγηση στα αρχεία του τηλεφώνου και της εξωτερικής κάρτας μνήμης. Σε αυτό το μενού μπορείτε να διαχειριστείτε τις εικόνες, τα αρχεία MP3 και άλλους φακέλους.

Ήχος – Φάκελος ήχου Φωτογραφίες – Φάκελος φωτογραφιών Βίντεο – Φάκελος βίντεο

#### **Η εγγύηση ΔΕΝ ΙΣΧΥΕΙ σε περιπτώσεις:**

• Εγκατάστασης άλλου υλικολογισμικού (firmware) από το πρωτότυπο εργοστασιακό υλικολογισμικό που είναι εγκατεστημένο στο τηλέφωνο EVOLVEO.

• Ηλεκτρομηχανικής ή μηχανικής βλάβης στο τηλέφωνο προκληθείσας από ακατάλληλη χρήση (π.χ., σπασμένη οθόνη, σπασμένο μπροστινό ή πίσω κάλυμμα του τηλεφώνου, κατεστραμμένη υποδοχή microUSB, υποδοχή κάρτας SIM, υποδοχή κάρτας microSDHC, σύνδεσης ακουστικών,, κ.λπ).

• Βλάβης στα ηχεία και ακουστικά, προκληθείσας από ρινίσματα μετάλλων.

• Καταστροφής προκαλούμενης από φυσικά φαινόμενα, όπως πυρκαγιά, πλημμύρες, στατικό ηλεκτρισμό, υψηλές θερμοκρασίες.

• Ελαττωμάτων που προκαλούνται από κανονική φθορά.

• Ζημιάς από μη εξουσιοδοτημένη επισκευή

• Αν το firmware τηλεφώνου απαιτεί αναβάθμιση λόγω αλλαγών στις παραμέτρους των δικτύων της κινητής τηλεφωνίας.

• Βλαβών του δικτύου κινητής τηλεφωνίας Μπαταρίας, αν μετά από 6 μήνες χρήσης δεν διατηρεί την αρχική της δυναμικότητα (η εγγύηση για την χωρητικότητα μπαταρίας είναι 6 μήνες).

• Εκ προθέσεως φθοράς.

## **Εξυπηρέτηση στην εγγύηση και μετά την**

## **εγγύηση**

Οι επισκευές και η συντήρηση επιτρέπεται να εκτελούνται μόνο σε εξουσιοδοτημένα συνεργεία για τα προϊόντα EVOLVEO

(βλ. www.evolveo.com), διαφορετικά μπορεί να προκληθεί βλάβη στο κινητό σας τηλέφωνο και να χάσετε την εγγύηση.

**Απόρριψη:** Το σύμβολο του κάδου απορριμμάτων με το απαγορευτικό Χ στο προϊόν, στην βιβλιογραφία ή στην συσκευασία δηλώνει πως στην Ευρωπαϊκή Ένωση όλα τα ηλεκτρικά και ηλεκτρονικά προϊόντα, μπαταρίες και συσσωρευτές πρέπει να τοποθετούνται στους ξεχωριστούς ειδικούς κάδους απόρριψης μετά το πέρας της ζωής τους. Μην πετάτε αυτά τα προϊόντα στα αταξινόμητα απορρίμματα.

## **ΔΗΛΩΣΗ ΣΥΜΜΟΡΦΩΣΗΣ ΜΕ**

#### **ΚΑΝΟΝΙΣΜΟΥΣ**

Με το παρόν, η εταιρεία Abacus Electric, s. r. o. δηλώνει ότι το κινητό τηλέφωνο EVOLVEO EasyPhone FD συμμορφώνεται με τις προδιαγραφές των προτύπων και οδηγιών, που αφορούν στον δεδομένο τύπο της συσκευής.

Το πλήρες κείμενο της Δήλωσης Συμφωνίας μπορεί να βρεθεί στο ftp://ftp.evolveo.com/ce

Dovozce / Dovozca / Importer / Importőr / Εισαγωγέας

#### **Abacus Electric, s.r.o.**

Planá 2, 370 01, Δημοκρατία της Τσεχίας

Výrobce / Výrobca / Manufacturer / Gyártó / Κατασκευαστής **Naxya Limited** No. 5, 17/F Bonham Trade Centre, 50

Bonham Strand, Sheung Wan, Χονγκ Κονγκ

## 22

Κατασκευασμένο στην Κίνα

Copyright © Abacus Electric, s.r.o. www.evolveo.com www.facebook.com/EvolveoCZ

Κατοχυρωμένα δικαιώματα. Η σχεδίαση και οι προδιαγραφές μπορούν να αλλάξουν χωρίς προηγούμενη ειδοποίηση.